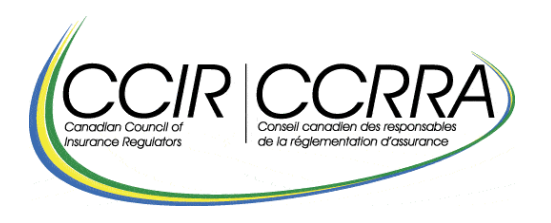

**[English](https://lautorite.qc.ca/fileadmin/lautorite/professionnels/assureurs/questions-reponses-declaration-annuelle-pratiques-commerciales_an.pdf)**

# **Questions et réponses sur le dépôt de la Déclaration annuelle sur les pratiques commerciales et le Rapport de plaintes**

## **Questions générales :**

Est-ce que la base de données des plaintes de l'industrie deviendra accessible à tous les assureurs ? Existe-t-il des informations pouvant être partagées à haut niveau comme le type et nombre de plaintes déposées ?

Le CCRRA partage des informations de la Déclaration annuelle sur les pratiques commerciales (la « Déclaration annuelle ») avec les parties prenantes par le biais des rapports publics publiés. Consultez le [site Web du CCRRA](https://www.ccir-ccrra.org/) pour plus d'information.

**Onglet Identification** – Question 020, à quel numéro de client faites-vous référence ?

Au numéro de client à dix chiffres de l'Autorité. Il apparaît, juste sous le sujet, dans la partie supérieure du courrier électronique invitant les assureurs à procéder à la Déclaration annuelle. Dans le texte, il y est mentionné que: « Vous aurez également besoin de votre numéro de client à des fins d'identification (sur le formulaire lui-même). Ce numéro apparaît plus haut dans de ce courriel ».

**Onglet Identification** – Question 100 uniquement pour le formulaire en assurance de dommages, « Offrez-vous de nouveaux contrats d'assurance ? ». Quelle est l'interprétation de « nouveaux contrats d'assurance » ?

Cela signifie que vous êtes engagé dans de nouvelles activités d'assurance, soit que vous êtes toujours actif dans les ventes, y compris les renouvellements.

**Onglet 2 Gouvernance** – Il est demandé si les pratiques en matière de traitement équitable des consommateurs (TEC) sont documentées. Pouvez-vous préciser ce qu'est une telle documentation ?

Les principes du TEC sont dûment intégrés aux politiques et aux processus de l'entreprise lesquels sont officiellement documentés, par exemple, dans le plan stratégique, le code d'éthique, les processus opérationnels, les outils de conformité, etc.

**Onglet 4.0 / 4.0-6.5 Produits** – Le CCRRA recommande de ne pas ajouter un produit modifié par province, mais bien par produit. Si nous n'avons qu'un seul produit offert dans une seule province, devons-nous le déclarer au tableau ?

Si ce produit offert est effectivement modifié pendant la période de référence, veuillez l'inscrire dans la colonne (01) sous Nom du produit offert. Vous pouvez indiquer entre parenthèses la ou les province(s) où il est offert (par exemple : Automobile (NB) et Automobile (QC.) doivent être déclarées comme Automobile (NB, QC)).

**Onglet 6.0 / 8.0 Distributeurs** – Colonne (01) « Nom des 10 principaux distributeurs »

Nous aimerions comprendre l'intention qui sous-tend maintenant la divulgation des noms des distributeurs et l'utilité de ces informations ?

Historiquement, nous n'avons pas demandé les noms; cela a été discuté à l'époque et il a été décidé de reporter la collecte de quelques années. Les régulateurs peuvent utiliser ces données pour mieux comprendre le marché et les relations entre ses participants. Le CCRRA est conscient qu'il s'agit de renseignements confidentiels, tout comme la majorité des données exigées dans la Déclaration annuelle.

**Onglet Distributeurs 6.0 / 8.0** – Colonne (10) « Droit de premier refus à l'égard du distributeur »

Nous aimerions des éclaircissements quant à savoir si cela concerne une procédure typique de droit de premier refus, alors qu'un courtier a l'intention de vendre son entreprise, doit-il avoir la possibilité d'acheter l'entreprise aux mêmes conditions que celles pour lesquelles le courtier est prêt à vendre à un tiers ?

Oui. Le premier droit de refus est une clause incluse dans certains pactes d'actionnaires entre un assureur et un cabinet / courtier. Cette clause oblige l'actionnaire qui souhaite vendre ou aliéner autrement ses actions à les proposer d'abord à l'assureur (leur coactionnaire) avant de faire une offre à des tiers.

**Saisie des plaintes** – « Canal de distribution », quels sont les choix à sélectionner si la plainte concerne de l'assurance collective (offerte par un employeur)?

Serait-il possible d'obtenir une liste de ce qui est couvert par les trois catégories offertes :

- 1. Canal de distribution direct ou exclusif
- 2. Canal de distribution indépendant
- 3. Autre canal de distribution.

Les définitions des différents Canaux de distribution sont disponibles via le lien au formulaire ou la page web:

[https://lautorite.qc.ca/fileadmin/lautorite/formulaires/professionnels/assureurs/definitions](https://lautorite.qc.ca/fileadmin/lautorite/formulaires/professionnels/assureurs/definitions-declaration-annuelle-assurance-personnes_fr.pdf)[declaration-annuelle-assurance-personnes\\_fr.pdf](https://lautorite.qc.ca/fileadmin/lautorite/formulaires/professionnels/assureurs/definitions-declaration-annuelle-assurance-personnes_fr.pdf)

**Saisie des plaintes** – Si « Entente intervenue » signifie parvenir à un accord mutuel, comment devrions-nous classer / signaler les plaintes pour lesquelles nous avons émis une lettre de position finale sans avoir eu de réponse du client ?

Vous pouvez indiquer « Entente intervenue » si votre entreprise considère la plainte réglée.

**Onglet 10.0 / 12.0 Protection des renseignements personnels** – Quelle est la définition de « atteintes à la vie privée » ?

Comme mentionné dans les instructions spécifiques, onglet 10 du formulaire de la Déclaration annuelle : « Atteintes à la vie privée » s'entend des incidents ou des occurrences selon la législation sur la protection des renseignements personnels et la législation provinciale en matière d'assurance applicable. Cela n'inclut pas le nombre de personnes touchées par une atteinte à la vie privée.

Plus généralement, indépendamment de toutes les lois applicables sur la protection des renseignements personnels et la législation provinciale en matière d'assurance, une atteinte à la vie privée relative à la protection des renseignements personnels signifie une atteinte entraînant la destruction, la perte, la modification accidentelle ou illégale, la divulgation non autorisée ou l'accès aux données personnelles transmises, stockées ou autrement traitées.

#### **Questions sur la Déclaration annuelle – assurance de dommages :**

**Onglet Identification –** Dans la page d'identification du formulaire de Déclaration annuelle du CCRRA, il est demandé si nous offrons de l'assurance responsabilité. Case à cocher de la question 111 (02). Selon notre compréhension, il faut s'arrimer aux définitions utilisées par le Relevé trimestriel / Supplément annuel – Assurance de dommages. Est-ce que ces définitions ne visent que des produits d'assurance responsabilité des entreprises ou elles s'appliquent également à de l'assurance responsabilité civile des particuliers ?

Les définitions du Relevé trimestriel / Supplément annuel ne servent qu'à préciser la nature des données attendues à la section 5.0 Primes, commissions et demandes d'indemnités de la Déclaration annuelle.

La Déclaration annuelle ne porte que sur des données des particuliers, elle exclut donc les données des entreprises. Cette mention figure en haut de page de la majorité des onglets à l'exception de l'onglet des plaintes (9.6) où il est possible de saisir une plainte relative à de l'assurance des entreprises notamment si, en page d'identification, vous confirmez offrir les deux types d'assurance (des particuliers et des entreprises).

À la page 7 des définitions relatives à la Déclaration annuelle, disponible via : [https://lautorite.qc.ca/fileadmin/lautorite/formulaires/professionnels/assureurs/definitions](https://lautorite.qc.ca/fileadmin/lautorite/formulaires/professionnels/assureurs/definitions-declaration-annuelle-assurance-dommages_fr.pdf)[declaration-annuelle-assurance-dommages\\_fr.pdf,](https://lautorite.qc.ca/fileadmin/lautorite/formulaires/professionnels/assureurs/definitions-declaration-annuelle-assurance-dommages_fr.pdf) il est précisé que les produits d'assurance des entreprises comprennent notamment la responsabilité civile des entreprises, l'assurance erreur et omissions et l'assurance biens commerciaux. Par conséquent, la part d'assurance responsabilité liée aux entreprises ne doit pas être déclarée dans les différents onglets de la Déclaration annuelle, et ce même si les définitions proposées par le Relevé trimestriel / Supplément annuel – P&C englobent ces sous-catégories de responsabilité.

**Onglet 8 Demandes d'indemnités** – Lignes 010, 020 et 050, comment déterminer le moment où une demande d'indemnités est ouverte ? Si les demandes d'indemnités sont ouvertes à nouveau ou si elles sont fermées / retirées à la demande du client sans aucun paiement, celles-ci devraient-elles être incluses au formulaire ?

Des instructions spécifiques sont incluses en haut de l'onglet « demandes d'indemnités ». Pour les demandes d'indemnités ouvertes à nouveau, entrez-les en veillant à ne pas créer de doublons pour la même période de référence. Vous n'êtes pas tenu de signaler les demandes d'indemnités retirées par le client.

**Onglet 8 Demandes d'indemnités** – Pour déterminer quelle est la date d'ouverture ou de déclaration, les instructions ne spécifient pas si nous devons utiliser la date à laquelle la demande d'indemnisation est signalée pour la première fois à la société ou la date à laquelle une activité financière a été enregistrée pour la demande d'indemnisation (par exemple, une réserve étant établie pour la créance). Avez-vous une date de déclenchement à utiliser pour les demandes d'indemnités « ouvertes / déclarées » ?

L'instruction spécifique figurant en haut de la page mentionne: « Une demande d'indemnisation est considérée comme ouverte ou déclarée lorsque l'assureur procède à l'ouverture du dossier de demande ». Ainsi, lorsqu'un assuré déclare pour la première fois une réclamation, l'assureur crée un fichier pour cette réclamation, la réclamation est considérée comme ouverte le jour de la première déclaration.

### **Questions sur la Déclaration annuelle – assurance de personnes :**

**Onglet 3 Polices** – Sous Polices collectives, colonne 04, « Nombre de polices annulées ou terminées par contrat ». Puisque les déchéances sont déclarées à l'onglet 9.5, devraiton, à l'onglet 3, ne saisir que les contrats résiliés (non renouvelés par le client) ou est-ce que les déchéances doivent également être incluses ?

Nous demandons tous types d'annulations ou de résiliations, soit toutes les annulations résultant de l'assureur et toutes les annulations résultant du client.

**Onglet 3 Polices** – Colonne 06, « Nombre de polices résiliées par le client, excluant la période de « droit d'annulation » (incluant les déchéances) ». En ajoutant « (y compris les déchéances) », un défaut de paiement des primes est-il considéré comme une annulation à l'initiative du client, même si le client n'a pas contacté l'assureur (par exemple : par courrier électronique, lettre ou appel téléphonique) ?

Oui. Les déchéances sont considérées comme des annulations de l'assuré (le client) et doivent être inscrites à la colonne 06. L'onglet 9.5 Déchéances ne demande que des données sur les déchéances de première et de deuxième année. L'onglet 3 inclut toutes les déchéances survenues au cours de la période de référence.

**Onglet 3 Polices** – Au cours de la période de référence, un assureur a acquis un bloc de polices auprès d'un autre assureur canadien dans le cadre d'un contrat de réassurance par prise de contrôle. Est-ce que ces nouvelles polices devraient être incluses dans les données de la Déclaration annuelle sur les pratiques commerciales ?

Non. Les données de la réassurance ne doivent pas être incluses à la Déclaration annuelle sur les pratiques commerciales.

**Onglet 10 Demandes d'indemnités** – Est-ce que les sinistres encourus, mais non déclarés (IBNR), doivent être déclarés dans cet onglet ?

Les réclamations doivent être déclarées de la même manière que dans le Relevé trimestriel / Supplément annuel.

**Onglet 10 Demandes d'indemnités** – Ligne 060, « Nombre moyen de jours écoulés avant le paiement définitif » n'inclut pas les paiements périodiques (ex. invalidité de longue durée) ou effectués en plusieurs versements - de quels produits s'agit-il ?

Confirmez qu'il s'agit de la date à compter de la réception de la demande complète jusqu'à la date du dernier paiement.

Applicable à tous les produits avec paiements périodiques ou effectués en plusieurs versements, notamment les produits en accident et maladie.

Pour calculer le nombre moyen de jours, utilisez la date où un dossier d'indemnités est ouvert et la date du paiement final. Voir les instructions spécifiques, onglet 10, « Un dossier d'indemnités est ouvert ». Ne pas prendre en compte les demandes d'indemnités avec paiements périodiques ou effectués en plusieurs versements.

**Onglet 10 Demandes d'indemnités** – Ligne 030, « Nombre de demandes d'indemnités comportant un paiement d'indemnités qui ont été fermés au cours de la période », est-ce que les invalidités à court terme et à long terme devraient être séparées ou combinées ?

Nous demandons des données ventilées par catégorie d'assurance « individuelle » ou « collective », et non par type de produit (par exemple invalidité de courte ou longue durée).

**Onglet 10 Demandes d'indemnités** – Ligne 040, « Nombre de demandes d'indemnités refusées au cours de la période ». Dans le cas d'une police offrant une couverture de 100 000 \$ avec un avenant décès accidentel de 50 000 \$, si la base est payée mais que l'avenant décès accidentel ne l'est pas, cela doit-il être considéré comme un refus ?

Étant donné que l'assureur a payé la base, il ne s'agit pas d'un refus. Il n'y a rien à déclarer à la ligne 040 pour cette demande d'indemnité. Le montant versé en indemnités serait alors de 100 000 \$ à la ligne 035.

**Onglet 10 Demandes d'indemnités** – Lorsqu'un assureur souscrit une couverture secondaire, la demande d'indemnités ne peut être payée que lorsqu'elle est entièrement traitée par le « premier payeur », soit l'assureur primaire. Ensuite, le « second payeur », soit l'assureur secondaire, examine et traite la demande d'indemnités. Ces demandes d'indemnités peuvent considérablement gonfler le « Nombre moyen de jours écoulés avant le paiement définitif ». Comment devrions-nous signaler cette information ?

Le cas échéant, limitez le « nombre moyen de jours écoulés avant le paiement définitif » aux demandes d'indemnités traitées en tant que premier payeur et ajoutez les données de vos couvertures secondaires dans la zone Commentaires généraux.

### **Questions sur l'outil Rapport de plaintes :**

L'outil de Rapport de plaintes est-il obligatoire ?

L'utilisation de l'outil de Rapport des plaintes est désormais obligatoire pour la saisie et la transmission de vos plaintes. Vous devez donc y saisir vos plaintes de la période en cours soit du 1er janvier au 31 décembre et mettre à jour vos plaintes ouvertes d'une précédente période au plus tard le 1er mai.

Quelle est la date effective à laquelle les plaintes peuvent être signalées par le biais de l'outil ?

Vos plaintes de la période en cours, soit celles du 1er janvier au 31 décembre ainsi que celles apparaissant au système comme encore ouvertes lors d'une période précédente, peuvent être transmises à l'Autorité par votre Rapport de plaintes dès le 1<sup>er</sup> mars et au plus tard le 1er mai 23h59 HE. Que vous ayez ou non des plaintes à déclarer, la transmission de votre Rapport de plaintes doit se faire via l'outil de Rapport de plaintes disponible dans les services électroniques (SEL) de l'Autorité.

L'outil concerne-t-il uniquement les plaintes du Québec ou de l'ensemble du Canada ?

L'outil de Rapport de plaintes concerne toutes les plaintes à travers le Canada, pas uniquement celles du Québec. La Déclaration annuelle sur les pratiques et l'outil associé de Rapport de plaintes est une initiative du CCRRA, donc de tous les organismes de réglementation des assurances de chaque province et territoire. L'Autorité est le fournisseur de services désigné de tous les organismes de réglementation. Par conséquent, l'Autorité recueille les rapports de plaintes et les données de la Déclaration annuelle au nom de tous les organismes de réglementation.

Pouvons-nous télécharger un fichier de plaintes plutôt que d'en saisir une à la fois dans l'outil ?

Malheureusement non. L'outil remplace la grille Excel de la Déclaration annuelle.

- Précédemment la section 9.6 de la Déclaration annuelle Assurance de dommages;
- Précédemment la section 11.6 de la Déclaration annuelle Assurance de personnes.

Existe-t-il un manuel d'instructions pour l'outil ?

Oui, le guide de l'utilisateur « Rapport de plaintes » est disponible sur la page web de l'Autorité :

[https://lautorite.qc.ca/fileadmin/lautorite/professionnels/obligations/SRP\\_2.0-](https://lautorite.qc.ca/fileadmin/lautorite/professionnels/obligations/SRP_2.0-Guide_Utilisateur2023.pdf) [Guide\\_Utilisateur2023.pdf.](https://lautorite.qc.ca/fileadmin/lautorite/professionnels/obligations/SRP_2.0-Guide_Utilisateur2023.pdf)

Comment déclarer « aucune plainte » dans l'outil de Rapport de plaintes ?

Pour déclarer "aucune plainte" (ou si vous avez une plainte), vous devez vous connecter à l'outil Rapport de plaintes, vérifier les informations de l'étape 1 – Saisie des plaintes.

Allez à l'étape 2 –Transmission du rapport et cliquez sur le bouton « Valider les renseignements » pour la période de référence du 1er janvier au 31 décembre.

En bas de la page « Valider les renseignements et transmettre le rapport de plaintes » se trouve une case à cocher de rapport / confirmation : « J'atteste que tous les renseignements ont été fournis conformément aux modalités de déclaration du Rapport de plaintes et que ceux-ci sont complets, exacts et à jour ».

Cochez la case et utilisez le bouton « Transmettre le Rapport de plaintes ».

Une boîte de message apparaîtra : « Certaines plaintes ne contiennent pas de date de fermeture. Assurez-vous d'indiquer le maximum d'informations connues avant d'effectuer la transmission de votre dernière Déclaration des plaintes à l'Autorité. Si tout est bon, poursuivez avec le bouton « Continuer ».

Enfin, vous obtenez un numéro de confirmation pour la transmission de votre Rapport de plaintes.

L'outil de Rapport de plaintes remplace le Système de Rapport de Plaintes (SRP), est-ce correct ?

Pour les assureurs, l'outil remplace l'onglet Excel (9.6 Assurance de dommages et 11.6 Assurance de personnes) de la Déclaration annuelle sur pratiques commerciales, qui avait remplacé en 2017 le Système de Rapport de Plaintes (SRP), la méthode utilisée à l'époque pour signaler les plaintes.

L'outil de Rapport de plaintes est-il intégré à la Déclaration annuelle sur les pratiques commerciales via un lien ou se trouve-t-il dans la même zone du site de l'Autorité ?

L'outil de Rapport de plaintes n'est pas intégré via un lien dans le formulaire Excel de la Déclaration annuelle sur les pratiques commerciales. L'outil est disponible dans les services en ligne (SEL) de l'Autorité sous la rubrique « Gestion des plaintes ».

L'outil de Rapport de plaintes est-il uniquement accessible pour la déclaration annuelle ou un assureur peut-il accéder aux données et les conserver tout au long de l'année de déclaration ?

L'outil de Rapport de plaintes est accessible tout au long de l'année pour la saisie des plaintes. La déclaration (transmission du Rapport de plaintes) se fait une fois par an au plus tard le 1er mai. Un assureur peut désormais accéder à l'outil et conserver les informations sur ses plaintes tout au long de l'année via l'outil. Il peut même réimporter les plaintes saisies (format csv) dans son propre registre.

L'Autorité peut uniquement voir les plaintes saisies et déclarées par un assureur. Celles saisies hors période de divulgation ou n'étant pas encore déclarées ne sont visibles que par l'assureur.

Les utilisateurs de l'outil de Rapport de plaintes pourront-ils toujours accéder à leurs données en tout temps ?

Oui, l'outil permet de consulter les données saisies (nouvelles plaintes) ou converties (les plaintes ouvertes sans date de fin d'une précédente période de déclaration) dans l'outil de Rapport de plaintes en tout temps.

Le code d'identification d'enregistrement de la plainte est-il systématiquement généré lorsque la plainte est ajoutée à l'outil ?

Non, l'outil utilise votre propre numéro/référence de plainte. Toutefois, nous vous suggérons d'utiliser une séquence alphanumérique unique pour vos plaintes. Évitez d'utiliser une séquence numérique qui soit la même d'une année à l'autre afin de ne pas créer de doublons. Nous vous recommandons d'utiliser le numéro de l'année de la plainte suivi du numéro de la plainte (par exemple, 2022-1). Il sera ainsi plus facile de rechercher et de mettre à jour vos plaintes dans l'outil.

En cas de fusion entre deux assureurs, comment procéder pour signaler les plaintes ?

Dans le cas d'une fusion, les plaintes ouvertes devront être ajoutées manuellement à l'entité résultante ou à la nouvelle entité. Assurez-vous que l'entité résultante y ait accès. En cas de doute, veuillez contacter : [Infoform.pc-mc@lautorite.qc.](mailto:Infoform.pc-mc@lautorite.qc)

La section des plaintes (9.6 Assurance de dommages et 11.6 Assurance de personnes) de la Déclaration annuelle sur les pratiques commerciales en format Excel va-t-elle disparaître?

Oui, cette section n'existe plus dans la version Excel de la Déclaration annuelle sur les pratiques commerciales 2022 (téléchargeable au 1er janvier). L'outil de Rapport de plaintes accessible via les services en ligne (SEL) de l'Autorité sous « Gestion des plaintes » remplacera cette section dans la Déclaration annuelle.

Devons-nous saisir manuellement les plaintes dans l'outil et saisir les informations relatives aux plaintes sur la feuille Excel ?

Les onglets relatifs aux plaintes (9.6 Assurance de dommages) ou (11.6 Assurance de personnes) ont été entièrement supprimés du formulaire Excel de la Déclaration annuelle sur les pratiques commerciales. Ces sections sont remplacées par l'outil de Rapport de plaintes accessible via les services en ligne de l'Autorité sous la rubrique « Gestion des plaintes ». La section (9.6 Assurance de dommages) ou (11.6 Assurance de personnes) relative au Traitement des plaintes est toutefois maintenue (5 questions).

Comment ajouter de nouveaux utilisateurs des services électroniques pour qu'ils puissent ajouter des plaintes ?

Si votre entreprise est clicSÉQUR, vous devez demander votre accès aux services en ligne (SEL) de l'Autorité via un représentant clicSÉQUR au sein de votre propre entreprise. Cette personne peut vous donner un accès. Si vous n'êtes pas sûr de votre accès, vous pouvez nous contacter à l'adresse suivante : [Infoform.pc-mc@lautorite.qc.ca.](mailto:Infoform.pc-mc@lautorite.qc.ca)

Si votre entreprise n'a ni activité ni droit d'exercer au Québec, vous devez contacter par courriel l'Autorité afin d'obtenir un accès spécifique « Clientèle autorisée seulement » à l'adresse suivante : [Infoform.pc-mc@lautorite.qc.ca.](mailto:Infoform.pc-mc@lautorite.qc.ca)

Pour déclarer les plaintes, si nous possédons déjà un accès aux services en ligne (SEL) de l'Autorité, doit-on quand même faire une nouvelle demande ?

Non, normalement votre accès aux services en ligne (SEL) de l'Autorité vous permet d'accéder à l'outil « Rapport de plaintes ». Cependant, si ce n'est pas le cas, veuillez vérifier avec le responsable des accès ClicSÉQUR interne à votre entreprise si vous avez bien l'accès spécifique au bloc fonctionnel (036) Gestion des plaintes.

Si nous avons un droit d'exercer dans le domaine de l'assurance et du courtage, comment dois-je signaler les plaintes ?

Certaines entités peuvent avoir plusieurs obligations légales envers l'Autorité (par exemple, les agents d'évaluation du crédit, les coopératives de services financiers, les cabinets, les représentants et les sociétés indépendantes, etc.). Dans ce cas, l'assureur et les cabinets, représentants et sociétés indépendantes de la même entreprise auront plus d'options dans leur outil de Rapport de plaintes. Ils devront sélectionner dans le menu déroulant Saisie de la plainte pour quelle exigence la plainte doit être ajoutée. Les options du menu déroulant permettant de saisir la plainte s'afficheront ensuite en fonction de cette première sélection. Les menus sont différents selon l'obligation légale.

### **Questions sur la saisie du formulaire et les services en ligne (SEL) :**

Quand recevrons-nous la Déclaration annuelle sur les pratiques commerciales ?

La version Excel à remplir de la Déclaration annuelle est disponible au 1er janvier, via les services en ligne (SEL) de l'Autorité dans votre dossier client sous « Pratiques Commerciales ».

Que devons-nous faire si le message d'erreur suivant s'affiche lors de l'ouverture du formulaire de Déclaration annuelle téléchargé ?

« *ERREUR : Pour l'instant, nous ne parvenons pas à mettre à jour certaines des liaisons de votre classeur » et propose les deux options suivantes : Vous continuez sans mettre à jour leurs valeurs; Modifier les liaisons qui semblent incorrectes.*

Si vous rencontrez ce type d'erreur, ne pas choisir « modifier les liaisons… » car il ne sera pas possible de téléverser le fichier complété via les services en ligne (SEL). Il sera simplement rejeté. Vous devrez le télécharger et le remplir à nouveau. Utilisez le bouton Continuer ou simplement fermez la boîte en cliquant sur le « x » en haut à droite. Si cela n'est pas encore fait, sauvegardez le fichier sur votre bureau et remplissez-le normalement.

Nous avons rempli la Déclaration annuelle sur les pratiques commerciales. Comment pouvons-nous la renvoyer ?

Si vous avez rempli le formulaire, cela signifie que vous l'avez téléchargé via les services en ligne (SEL). Connectez-vous à nouveau et accédez au Dossier client / Calendrier des divulgations. La Déclaration annuelle sur les pratiques commerciales sera disponible à cet endroit. Cliquez sur le lien hypertexte bleu et suivez les étapes pour joindre votre document Excel. Une fois cela fait, vous recevrez un numéro de confirmation et un courriel dans Dossier client / Communications sécurisées.

Voici un lien vous permettant d'effectuer la divulgation annuelle dans les services en ligne :

[https://lautorite.qc.ca/fileadmin/lautorite/formulaires/professionnels/assureurs/guide](https://lautorite.qc.ca/fileadmin/lautorite/formulaires/professionnels/assureurs/guide-utilisation-pratiques-commerciales-sel_fr.pdf)[utilisation-pratiques-commerciales-sel\\_fr.pdf](https://lautorite.qc.ca/fileadmin/lautorite/formulaires/professionnels/assureurs/guide-utilisation-pratiques-commerciales-sel_fr.pdf)

Comment pouvons-nous changer la personne-ressource en pratiques commerciales ?

Si vous souhaitez ajouter une ou plusieurs « Personne contact – pratiques commerciales » pour votre société, vous pouvez désormais le faire via les SEL de l'Autorité à la rubrique « Dossier client » / « Gestion des liens d'affaires ». Cela garantira que tous les contacts identifiés recevront des communications sur la « Déclaration annuelle ».

Comment pouvons-nous changer un accès aux services en ligne ?

Pour un accès « clicSÉQUR », contactez la personne autorisée clicSÉQUR interne à votre entreprise afin d'accéder aux services en ligne de l'Autorité.

Pour la « Clientèle autorisée seulement », si vous n'êtes pas certain de votre type d'accès, contactez le centre d'information de l'Autorité au 1-877-525-0337.

Pour obtenir un nouvel accès « Clientèle autorisée seulement », modifier un courriel ou un numéro de téléphone lié à votre accès, vous devrez obligatoirement nous contacter à : [Infoform.pc-mc@lautorite.qc.](mailto:Infoform.pc-mc@lautorite.qc)

J'ai oublié mon mot de passe pour les services en ligne de l'Autorité. Comment puis-je le changer ou le réactiver ?

Pour un « clicSÉQUR », contactez la personne autorisée clicSÉQUR interne à votre entreprise.

Pour la « Clientèle autorisée seulement », connectez-vous aux services en ligne de l'Autorité, cliquez sur [Votre compte n'est pas accessible](https://passwordreset.microsoftonline.com/?ru=https%3a%2f%2flogin.microsoftonline.com%2famfauthextprod.onmicrosoft.com%2freprocess%3fctx%3drQIIAbVSO2_TUBiNnQelqkTF1AFVHZgoia_tJE0iZUgTJ7JrO6R5GHtznOvYiW-cODck9shQKiQk5iwgxNSRBQQSPyBIqOpUMTMhhAoTI46QmBAbw3eWc76j8z3uROkUXbjd7TI6A1k9aWTgQTJtAj2Zy0GQDIs2e6xp0Gbau7m5fevjw--vP78TTq72V7mTZxdLYreEzNIMW9wC3_PcXsodIdvw3Klr4pThojOiaWE8nhYoynH79ij1h3VHjj2Caw2FIaUjUw9d4AKP_-JCuWuSodbowen4DUGcE8RjkqSZJUma3nOSOCN3PDbdcawsVvaHPaRzDAbsodUvFj-RN-rriMwaXM8O4A8yPplBz19GL4km1jEMo4-hh204LUJfaDXbDbtuC2lRoQNRkee6ArCBpKzW6iANSXNZaWO5xQdaGQBtUEWiwrHqQMJSwLNSS2XVgA_UgAO8Pbc7nMPxA9dWkcTIjGBJtTZWGZWRfAAk1JiLrX7owWG5JmXkYMjIlWOnXuOD37154bjMZ_lBaSFXOFarCY6oNNJqUAr1alr1aUtr8RlRESyZ4Vmtws1VhQNqU8i_iu7-e6mr6BZEuu3shaOP7N5llDiPEV9iWyBa2NjY3I7sRPYiP2PEi3h49_7p3W_C5L3w6OXXD4snF5FVnJopdFUzJkfdKgBVv6m37yN5mKuJh2XOP8rXrX5DzDwwF8gX-sWDAv00kbhKEKfXIm-v_4-P-AU1&mkt=fr&hosted=0&device_platform=Windows+10&nca=1&domain_hint=AmfAuthExtProd.onmicrosoft.com) ? et suivez les étapes.

Le changement mot de passe est la seule modification qui puisse être effectuée par vousmême.